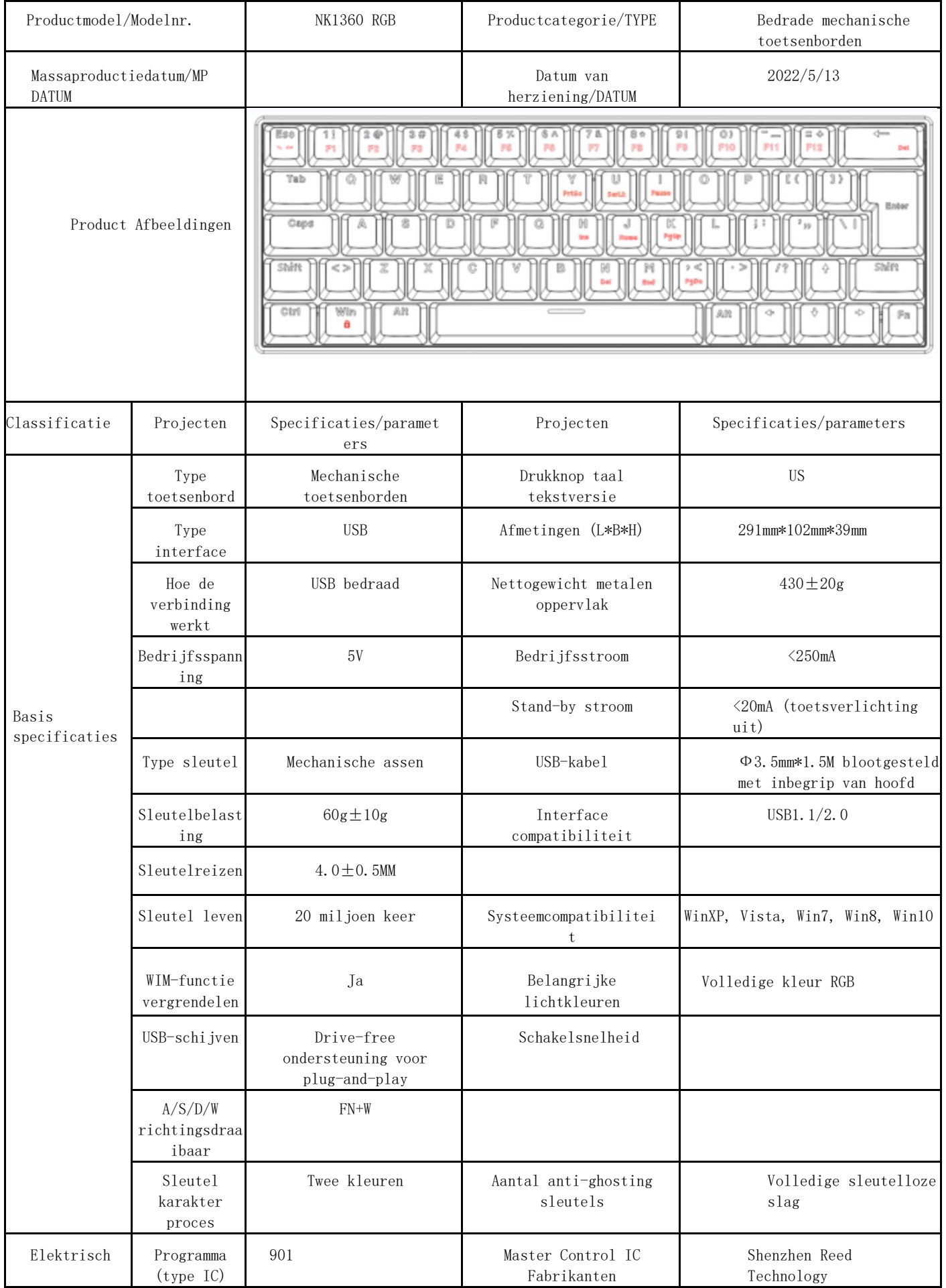

# Sounix Specificatie toetsenbord

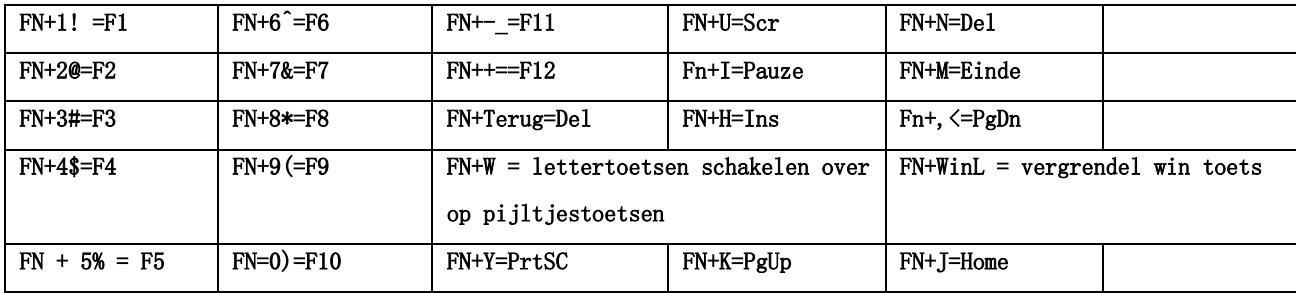

Eigenschappen:

A. Ondersteunt volledige conflictvrije sleutel

B. De 63-64 regeling van de karaktertoets staat dit toetsenbord toe om met WinXP, Uitzicht, Win7, Win8, Win10A, Androïde, linux, Mac Apple en andere besturingssystemen te werken.

C. 23 lichteffecten voor dit hoofdlichteffect

#### 1. Standaard lichteffecten "go with the flow".

De helderheid van de achtergrondverlichting van het toetsenbord verandert in een vloeiende reeks van rechts naar links, terwijl het water bruist en golft. De helderheid en ritmesnelheid zijn gebaseerd op de eerder ingestelde geheugenparameters.

#### 2. Druk op FN+ om "Adem voor kleur" in te voeren.

De algehele achtergrondverlichting van het toetsenbord simuleert een ademhalingsritme, waardoor de helderheid van de achtergrondverlichting van het helderste naar het laagste niveau gaat.

# 3. Druk nogmaals om naar de "spelmodus" te gaan.

Toetsenbordspel Algemene toetsen **ASDW** ↑↓← → **ESC Bright**

4. Druk nogmaals om naar de "constante lichtmodus" te gaan.

De algemene achtergrondverlichting van het toetsenbord heeft een statisch constant lichteffect.

# 5. Druk nogmaals op om de "serpentine run" te starten.

De achtergrondverlichting van het toetsenbord loopt van de Backspace-toets naar de laatste rij, waarbij ze achtereenvolgens worden doorlopen.

#### 6. Druk nogmaals om naar "Snowsteps" te gaan.

Wanneer een toets wordt ingedrukt, licht de achtergrondverlichting van de betreffende toets op en gaat deze langzaam uit.

#### 7. Druk nogmaals om naar de "Zeven gekleurde wolken" te gaan.

Het toetsenbord als geheel is verdeeld in meerdere zones met contrasterende kleuren.

# 8. Druk nogmaals om naar "Kleurrijk" te gaan.

Het toetsenbord in zijn geheel is van buiten naar binnen gekleurd met ademhalingsvariaties.

9. Druk nogmaals om naar "Chasing the Waves" te gaan.

Het klavierlicht als geheel loopt achtervolgend van links naar rechts, waarbij de achterste golf de voorste duwt. 10. Druk nogmaals om naar "Raindrop Slip" te gaan.

De achtergrondverlichting van het toetsenbord is als regendruppels die tegen het raam glijden, kleurrijk en snel soms.

#### 11. Druk nogmaals om "Sinus" in te voeren.

De achtergrond van het toetsenbord toont een golf van kleurrijk licht die op en neer vliegt in een sinuscurve, met een staart die afzwakt. Hoe hoger de snelheid, hoe langer de staart.

#### 12. Druk nogmaals om "Ripple Spread" in te voeren.

De achtergrondverlichting is standaard altijd aan, wanneer een toets wordt ingedrukt, gaat de LED van de corresponderende toets branden en verspreidt zich over het toetsenbord, waarna de achtergrondverlichting van de toets wordt vertraagd en gedoofd.

## 13. Druk nogmaals om naar "Bloesems" te gaan.

Het licht verspreidt zich vanuit het centrum als een levendig bloeiende lotusbloem.

#### 14. Druk nogmaals op om naar "Onderlinge afdekking" te gaan.

De achtergrondverlichting van de toetsen gloeit vanaf de linker- en rechterkant van het toetsenbord naar binnen, en verspreidt zich na een botsing naar de linker- en rechterkant.

#### 15. Druk nogmaals om "Flowing Fabric" binnen te gaan.

De algemene achtergrondverlichting van het toetsenbord stroomt op en neer als een waterval.

#### 16. Druk nogmaals om naar "The Goose That Lived" te gaan.

Achtergrondverlichting uit, de knop licht op wanneer de knop wordt ingedrukt, dan vervaagt en wordt helderder; druk nogmaals op de knop en het licht gaat uit.

## 17. Druk nogmaals om naar "One Touch" te gaan.

Telkens wanneer een toets op het toetsenbord wordt ingedrukt, licht de rij toetsen op en loopt, en gaat dan uit. 18. Druk nogmaals om naar "Starry Night" te gaan.

De achtergrondverlichting is als een ster aan de nachtelijke hemel, knipperend en twinkelend in alle kleuren.

19. Druk nogmaals om naar "Flowing" te gaan.

De toetsen zijn van bovenaf verlicht door het toetsenbord, links en rechts afgewisseld, en lopen in een continue stroom.

20. Druk nogmaals om naar "Roterend Licht" te gaan.

De algemene achtergrondverlichting van het toetsenbord is altijd aan en de randverlichting draait en verandert in stroom.

21. Druk nogmaals om "Game Mode 2" binnen te gaan.

Algemene toetsen voor toetsenbordspellen **QWERT ASDFG BN Ctrl Shift 1~7 Helder**

22. Druk nogmaals om "Spelmodus 3" te openen.

Toetsenbordspeltoetsen **QWET ASDF ZCVBM Ctrl Shift Alt Tab 1~6 Helder**

23. Druk nogmaals om "Game Mode 4" binnen te gaan.

Toetsenbord Gaming toetsen **QWER Y ASDFGH CBM Tab ruimte 1 ~ 6 Bright**

# 1. FN lichtgevende combinaties:

FN+ Pas het lichteffect aan

FN+ P Past het huidige lichteffect aan Kleur

FN+↓ = helderheid-

 $FN+<sup>†</sup> = helderheid+$ 

 $FN + \leftarrow = 1$ ichtsnelheid -

 $FN \rightarrow =$  lichtsnelheid+

FN+L Onderste achtergrondverlichting Altijd aan Adem uit